## **Инструкция оплаты услуг ООО «Управляющая компания ЛЮКС» наличными денежными средствами на устройствах самообслуживания.**

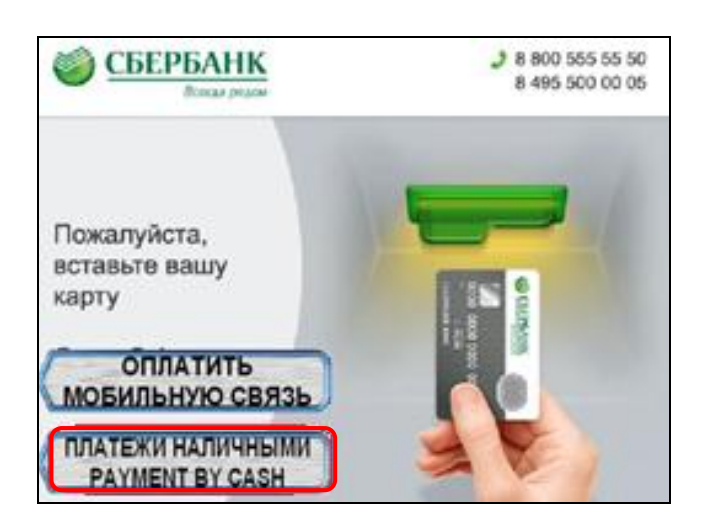

4) Поднесите штрих-код квитанции к сканеру. Нажмите Продолжить.

1) Выберите Платежи наличными. 2) Выберите группу Мои платежи/поиск организации.

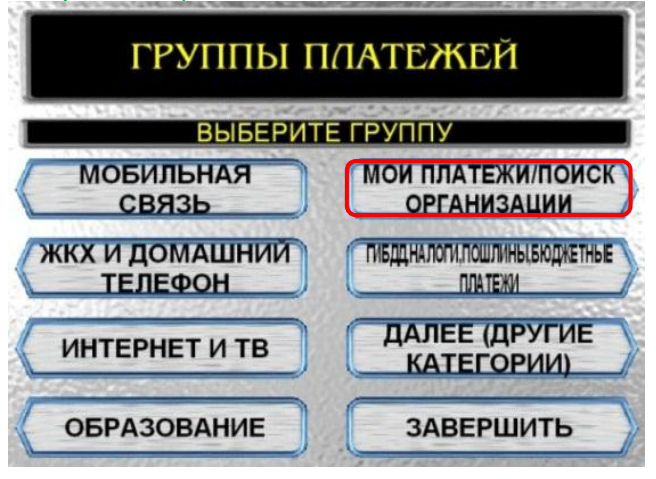

5)Сверьте реквизиты организации нажмите Продолжить.

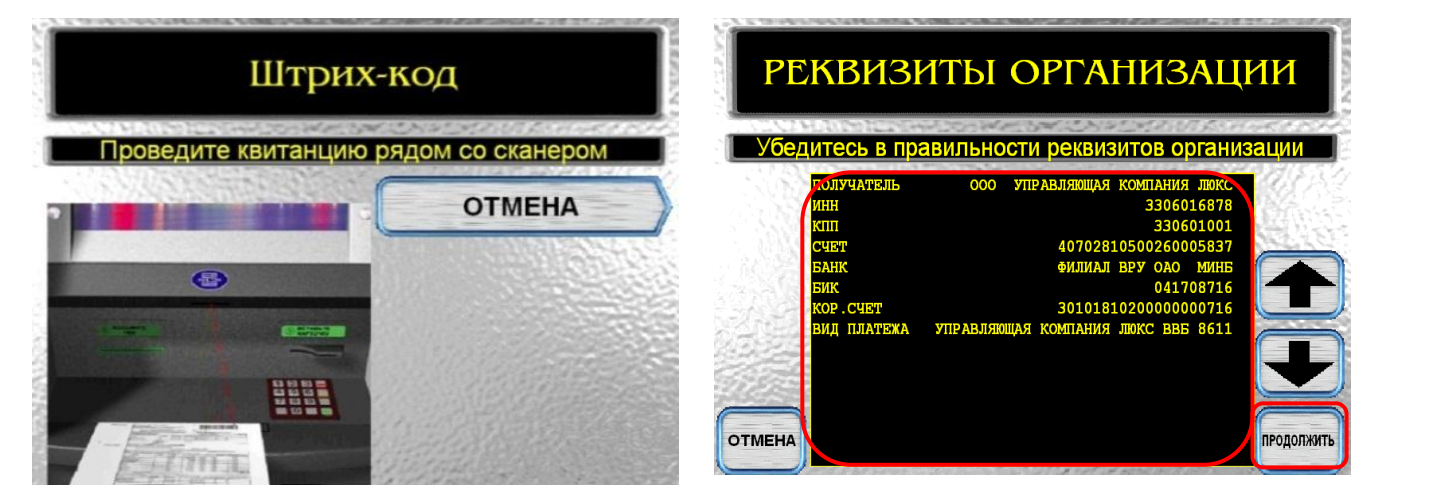

3) Выберите группу Платежи по штрих-коду.

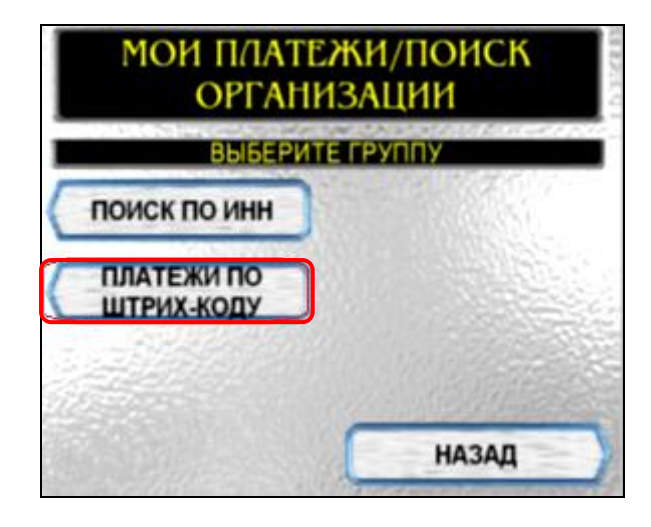

6) Убедитесь в правильности реквизитов платежа, при необходимости используйте стрелки Вверх/Вниз, нажмите Оплатить.

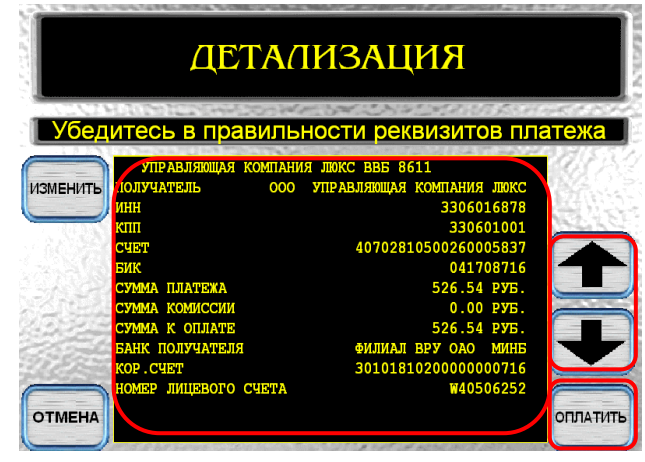

Изображения на экранах некоторых устройств самообслуживания могут отличаться от приведенных в настоящем Руководстве примеров. Внимательно следите за информацией, появляющейся на экране устройства. Не все устройства самообслуживания предоставляют возможность выполнить весь перечень операций, изложенных в Руководстве.